# How-to: Access and Post on LWVBC MiP Forum

#### Documentation

Club Express user documentation is available on the User Manuals section of your User Profile.

LWVBC.org > Login > Profile

## Accessing the Forum

#### From LWVBC Website

- Log in.
- Open your profile page and scroll to **Forum** Memberships.
- Click the "website" link in the Team Forum > MiP Team Forum subsection.

 Team Forum > MiP Team Forum Committee Members: Money in Politics Team

 Post messages on the website or by email to MiPforum@lwvbc.org

 You are receiving messages as they are posted at rionda.osman@gmail.com

### Posting to the Forum

At present, the forum is set up to send email messages with posts. You can post a response by replying to the email. Or, you can log in and post messages directly in the forum.

### Setting Preferences for This Forum

#### Preferences Specific to the LWVBC MiP Forum

- Log in.
- Open your profile page and scroll to Forum Memberships.
- Click the "website" link in the Team Forum > MiP Team Forum subsection.

#### The forum page opens.

- Click the **Forum Preferences** button to set your preferences for this forum only.
- Scroll to Message Delivery to allow email messaging.
- SAVE

| eam Forum<br>Forum                                        |
|-----------------------------------------------------------|
| ds in the forum you selected. Click on 'Subject' or 'Last |
| orum Preferences For m Admin Members                      |
|                                                           |
|                                                           |
|                                                           |
|                                                           |
| Deliverv                                                  |
| Delivery                                                  |
| Send Forum Messages To Me Via Email                       |
| Send Forum Messages To Me Via Email                       |
| -                                                         |
|                                                           |

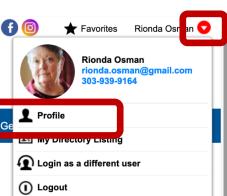